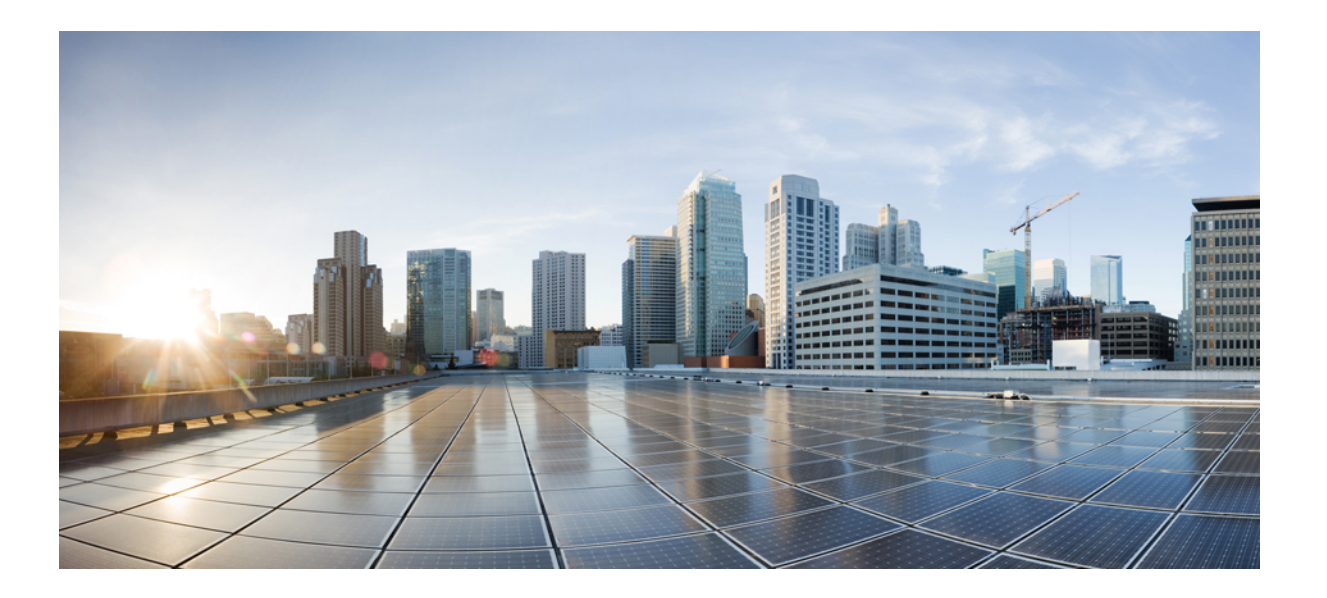

## **Cisco Unified IP** 电话 **6901** 和 **6911** 用户指南(用于 **Cisco Unified Communications Manager 10.0**(**SCCP** 和 **SIP**))

首次发布日期**:** 2013 年 11 月 05 日

#### **Americas Headquarters**

Cisco Systems, Inc. 170 West Tasman Drive San Jose, CA 95134-1706 USA http://www.cisco.com Tel: 408 526-4000 800 553-NETS (6387) Fax: 408 527-0883

本手册中有关产品的规格和信息如有更改,恕不另行通知。 本手册中的所有陈述、信息和建议被认为是准确的,但我们不提供任何形式的明示或暗示担保。 用户必须自行 负责对任何产品的应用。

软件许可证和产品的有限保修单在产品随附的信息包中皆有说明,并作为参考文件列入此处。如果您找不到软件许可证或有限保修单,请联系CISCO销售代表获取一份。

以下信息涉及 A 类设备的 FCC 遵从性: 经测试,本设备符合 FCC 规则第 15 部分对 A 类数字设备的限制规定。这些限制旨在提供合理的保护,防止设备在商业环境中运 行时产生有害干扰。 本设备可以产生、利用并发射无线射频能量。如果不按说明中的要求安装和使用本设备,有可能对无线电通信产生有害干扰。 在居民区运行此设备可 能会造成有害干扰,在这种情况下,用户需要自费消除干扰。

以下信息涉及 B 类设备的 FCC 遵从性: 经测试,本产品符合 FCC 规则第 15 部分对 B 类数字设备的限制规定。 设置这些限制的目的是在设备安装于居所时,提供合理保 护以避免干扰。 本设备可以产生、利用并发射无线射频能量。如果不按说明中的要求安装和使用本设备,有可能对无线电通信产生有害干扰。 不过,我们不能保证在任何 安装中都不会产生干扰。 如果本设备确实对无线电或电视接收造成干扰(可以通过打开和关闭设备来确定),建议用户采取以下一种或多种措施来消除干扰:

- 重新调整接收天线的方向或位置。
- 增大设备和接收器之间的距离。
- 将设备和接收器连接到不同的电路插座上。
- 咨询经销商或有经验的无线电/电视技术人员,以寻求帮助。

在未经 Cisco 授权的情况下修改本产品,可能使 FCC 的批准失效,并失去运行本产品的许可。

TCP 报头压缩的 Cisco 设计是美国加州大学伯克利分校 (UCB) 所开发计划的修订版 - 作为 UNIX 操作系统的 UCB 公共领域版本。 保留所有权利。 Copyright © 1981, 加州 大学董事会。

即使有任何其他担保,这些供应商的所有文档文件和软件均按"原样"提供,包含其原有的所有瑕疵。 CISCO 和上述供应商否认所有明示或暗示的担保,包括但不限于: 这些产品的适销性、特定用途的适用性以及不侵权或在交易、使用或贸易实践过程中产生的任何担保。

在任何情况下,对于因使用或无法使用本手册造成的任何间接、特殊、后果性或附带损失,包括但不限于利润损失或数据丢失或损坏,CISCO或其供应商不承担任何责任, 即使 CISCO 或其供应商已被告知可能发生此类损害。

本文档中使用的任何 Internet 协议 (IP) 地址和电话号码并非实际地址和电话号码。 本文档中所含的任何示例、命令显示输出、网络拓扑图和其他图形仅供说明之用。 说明 性内容中用到的任何真实 IP 地址或电话号码纯属巧合,并非有意使用。

思科和思科徽标是思科和/或其附属公司在美国和其他国家/地区的商标或注册商标。要查看思科商标列表,请访问此网址: <http://www.cisco.com/go/trademarks>。 文中提及的第三方商标均属于其各自所有者。 "合作伙伴"一词的使用并不意味着 Cisco 和任何其他公司之间存在合作伙伴关系。 (1110R)

© 2013 Cisco Systems, Inc. All rights reserved.

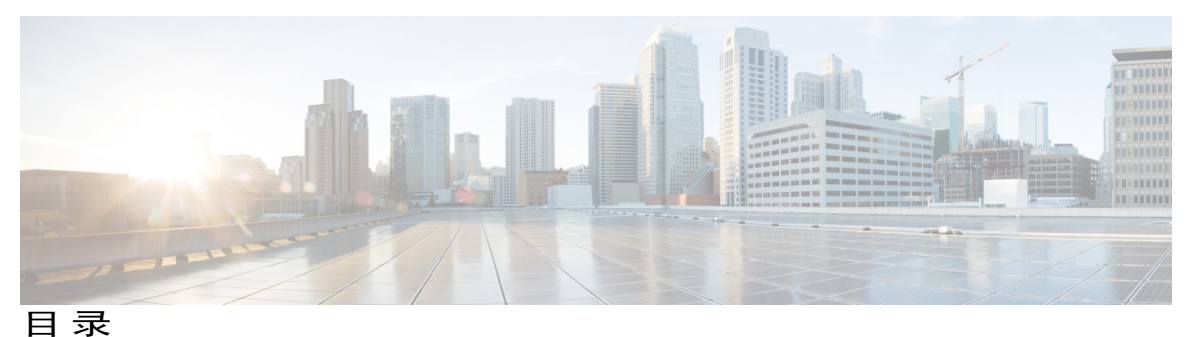

**Cisco Unified IP** [电话的功能](#page-6-0) **1**

Cisco [Unified](#page-6-1) IP 电话 6901 **1** [电话接线](#page-6-2) **1** [按键和硬件](#page-8-0) **3** [叉簧键](#page-9-0) **4** Cisco [Unified](#page-9-1) IP 电话 6911 **4** [电话接线](#page-9-2) **4** [按键和硬件](#page-11-0) **6** [纸质标签](#page-13-0) **8** [一般电话信息](#page-13-1) **8** [支架](#page-13-2) **8** [电话视角](#page-14-0) **9** [提升电话视角](#page-14-1) **9** [降低电话视角](#page-15-0) **10** [留言](#page-18-0) **13** [个性化语音邮件](#page-18-1) **13** [检查语音留言](#page-18-2) **13** [听取语音留言](#page-19-0) **14**

#### [呼叫功能](#page-20-0) **15**

[座席问候](#page-21-0) **16**

[自动应答](#page-21-1) **16**

[用免提话筒自动应答](#page-21-2) **16**

[自动插入](#page-21-3) **16**

#### [呼叫前转](#page-21-4) **16**

[使用功能按键前转呼叫](#page-22-0) **17**

[呼叫代答](#page-22-1) **17**

I

[使用代答功能应答呼叫](#page-22-2) **17**

**Cisco Unified IP** 电话 **6901** 和 **6911** 用户指南(用于 **Cisco Unified Communications Manager 10.0**(**SCCP** 和

```
使用组代答来应答呼叫 18
呼叫等待 18
  应答呼叫等待 18
代码 18
  使用客户码发出呼叫 19
  使用强制授权码来发出呼叫 19
会议 19
  拍打叉簧以设置会议 19
  通过拍打叉簧从会议中删除参与方 20
  设置会议 20
拍打叉簧 21
保留 21
  保留呼叫 21
Meet Me 会议 21
  召开 Meet Me 会议 22
  加入 Meet Me 会议 22
监听和录音 22
多级优先与预占 22
静音 23
  静音电话 23
附加拨号 23
  拨打国际号码 24
重拨 24
  重拨号码 24
共享线路 24
快速拨号 25
  使用快速拨号发出呼叫 25
转接 25
  拍打叉簧以转接呼叫 26
  使用"转接"按键转接呼叫 26
  完成转接之前切换呼叫 26
```
#### [WebDialer](#page-31-3) **26**

Г

使用 WebDialer 呼叫 Cisco [目录中的联系人](#page-32-0) **27**

管理 [WebDialer](#page-32-1) 首选项 **27**

注销 [WebDialer](#page-33-0) **28**

登录到 Cisco Unified [Communications](#page-33-1) 自助门户 **28**

#### [常见问题和故障排除](#page-34-0) **29**

[常见问题](#page-34-1) **29**

[故障排除提示](#page-35-0) **30**

#### [会议](#page-35-1) **30**

["会议"按键没有反应](#page-35-2) **30**

Meet Me [会议忙音](#page-35-3) **30**

[无法访问自助门户](#page-35-4) **30**

#### [产品安全、安全性、辅助功能及附加信息](#page-36-0) **31**

[安全和性能信息](#page-36-1) **31**

[停电](#page-36-2) **31**

Cisco [产品安全概述](#page-36-3) **31**

[辅助功能](#page-36-4) **31**

#### [保修](#page-38-0) **33**

Cisco [一年有限硬件保修条款](#page-38-1) **33**

 **Cisco Unified IP** 电话 **6901** 和 **6911** 用户指南(用于 **Cisco Unified Communications Manager 10.0**(**SCCP** 和

 $\mathbf I$ 

 $\mathbf I$ 

<span id="page-6-0"></span>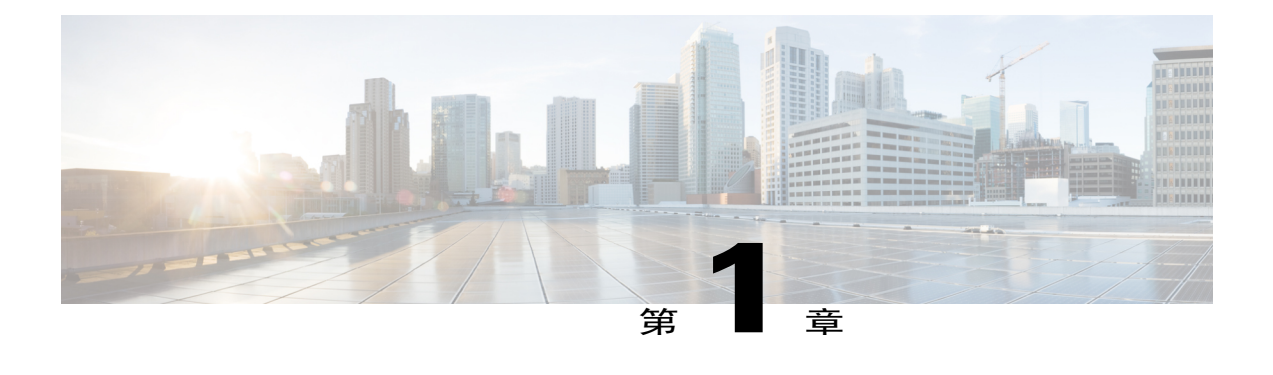

# **Cisco Unified IP** 电话的功能

本章介绍 Cisco Unified IP 电话 6901 和 6911 的功能。

- Cisco [Unified](#page-6-1) IP 电话 6901, 第 1 页
- Cisco [Unified](#page-9-1) IP 电话 6911, 第 4 页
- [一般电话信息](#page-13-1), 第 8 页

# <span id="page-6-2"></span><span id="page-6-1"></span>**Cisco Unified IP** 电话 **6901**

以下各节说明 Cisco Unified IP 电话 6901 的硬件。

## <span id="page-6-3"></span>电话接线

 $\blacksquare$ 

要使用电话,您必须将电话连接到公司 IP 电话网络。

**1**

 $\mathbf I$ 

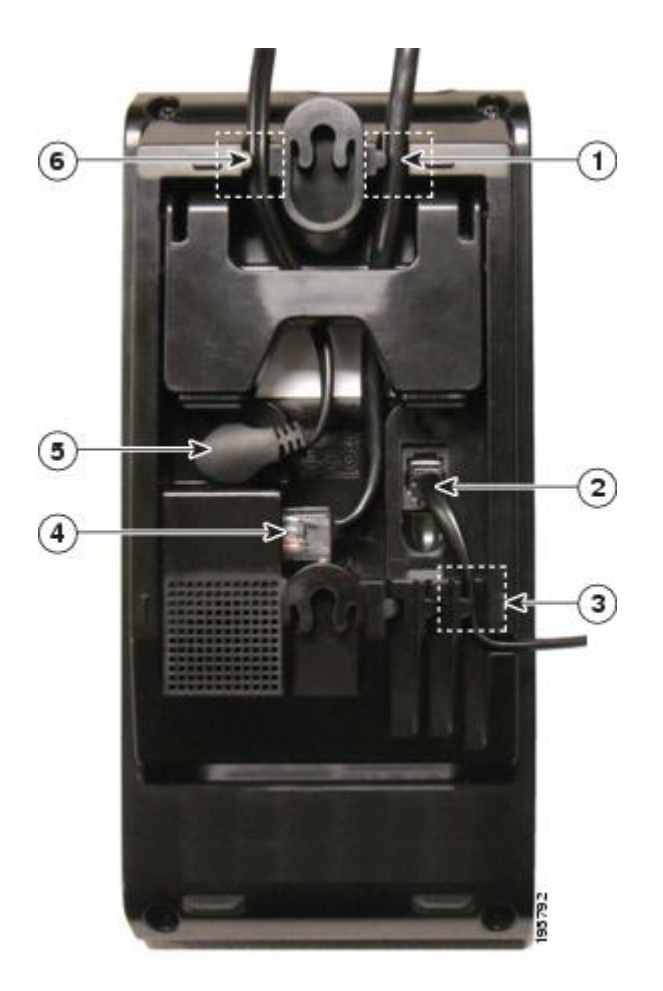

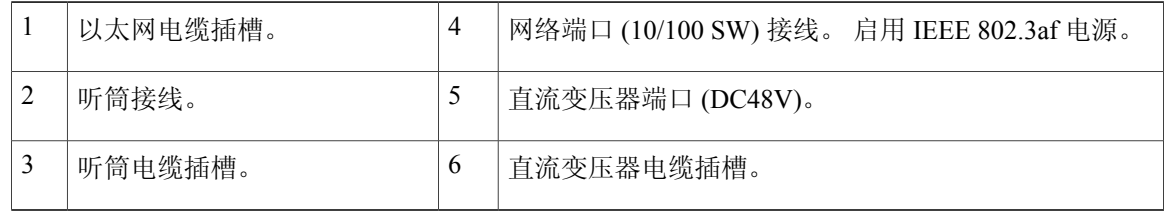

 **Cisco Unified IP** 电话 **6901** 和 **6911** 用户指南(用于 **Cisco Unified Communications Manager 10.0**(**SCCP** 和

## <span id="page-8-1"></span><span id="page-8-0"></span>按键和硬件

 $\overline{\mathsf{I}}$ 

**Cisco Unified IP** 电话的功能

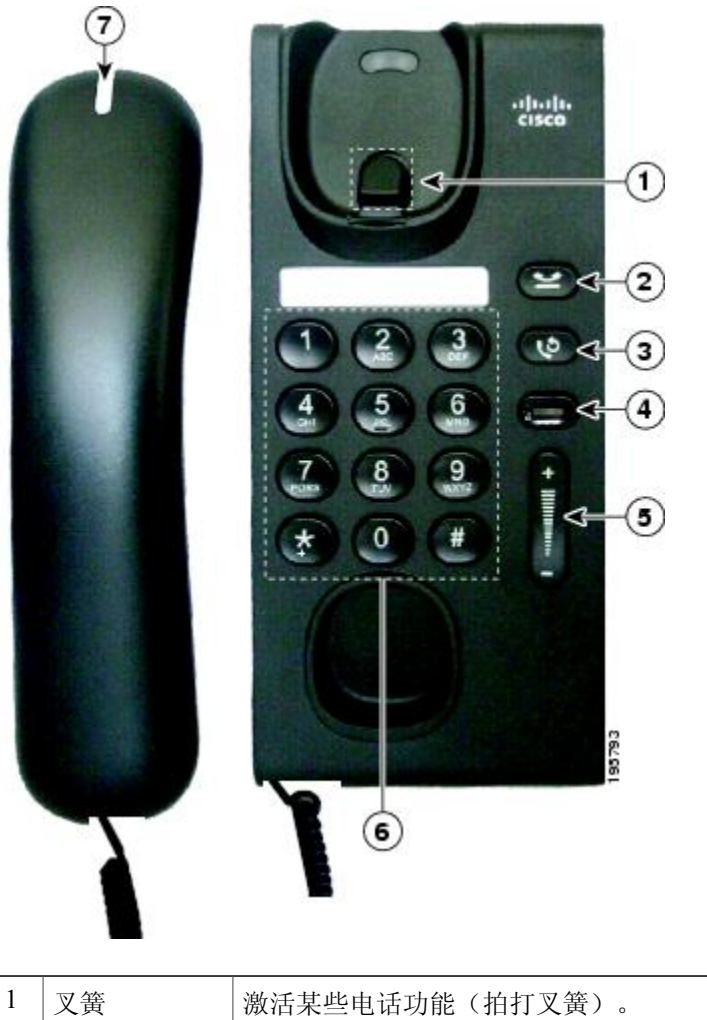

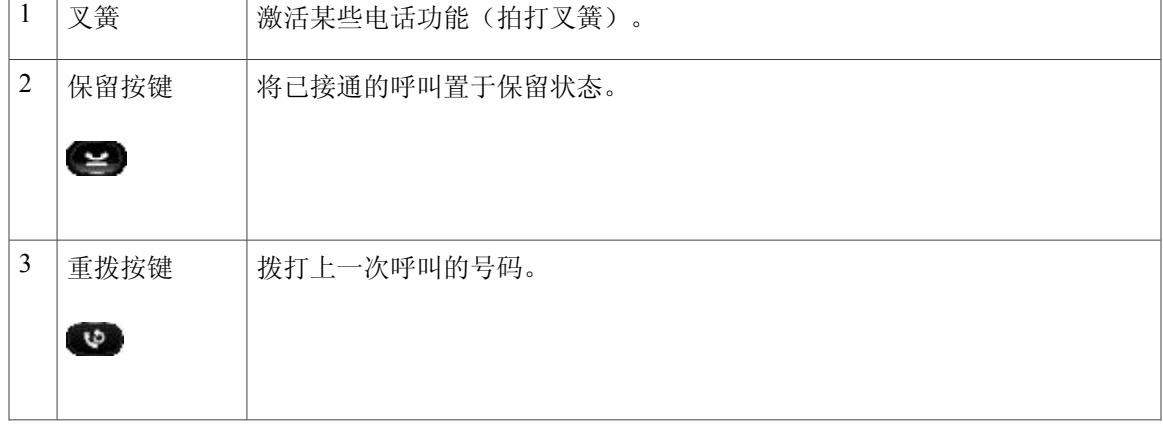

**Cisco Unified IP** 电话 **6901** 和 **6911** 用户指南(用于 **Cisco Unified Communications Manager 10.0**(**SCCP** 和

**3**

ι

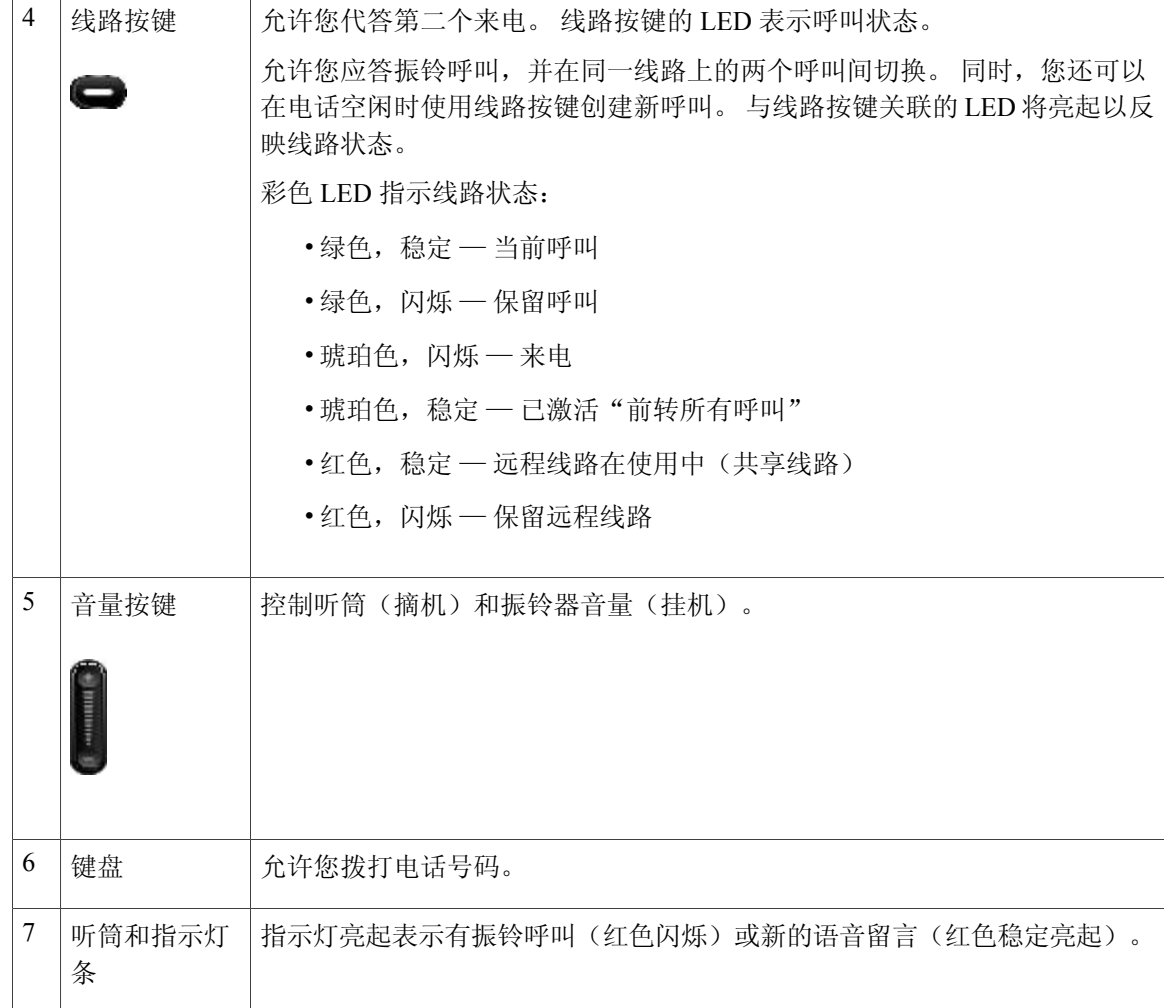

## <span id="page-9-3"></span><span id="page-9-1"></span><span id="page-9-0"></span>叉簧键

电话的听筒座上包含叉簧键。 您可以按下并快速松开叉簧,以激活某些电话功能(拍打叉簧)。

# <span id="page-9-4"></span><span id="page-9-2"></span>**Cisco Unified IP** 电话 **6911**

以下各节说明 Cisco Unified IP 电话 6901 的硬件。

## 电话接线

要使用电话,您必须将电话连接到公司 IP 电话网络。

■ Cisco Unified IP 电话 6901 和 6911 用户指南(用于 Cisco Unified Communications Manager 10.0(SCCP 和

 $\overline{\mathsf{I}}$ 

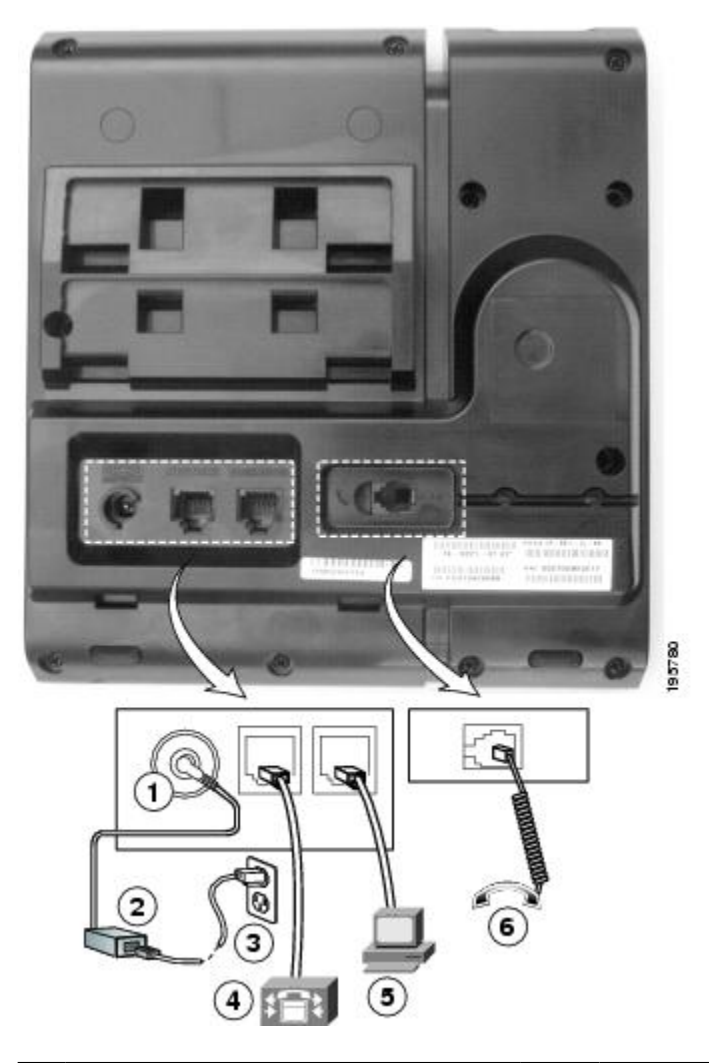

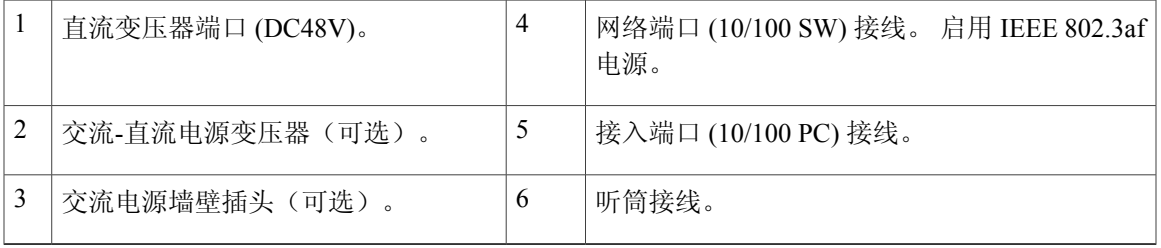

**5**

Ī

## <span id="page-11-1"></span><span id="page-11-0"></span>按键和硬件

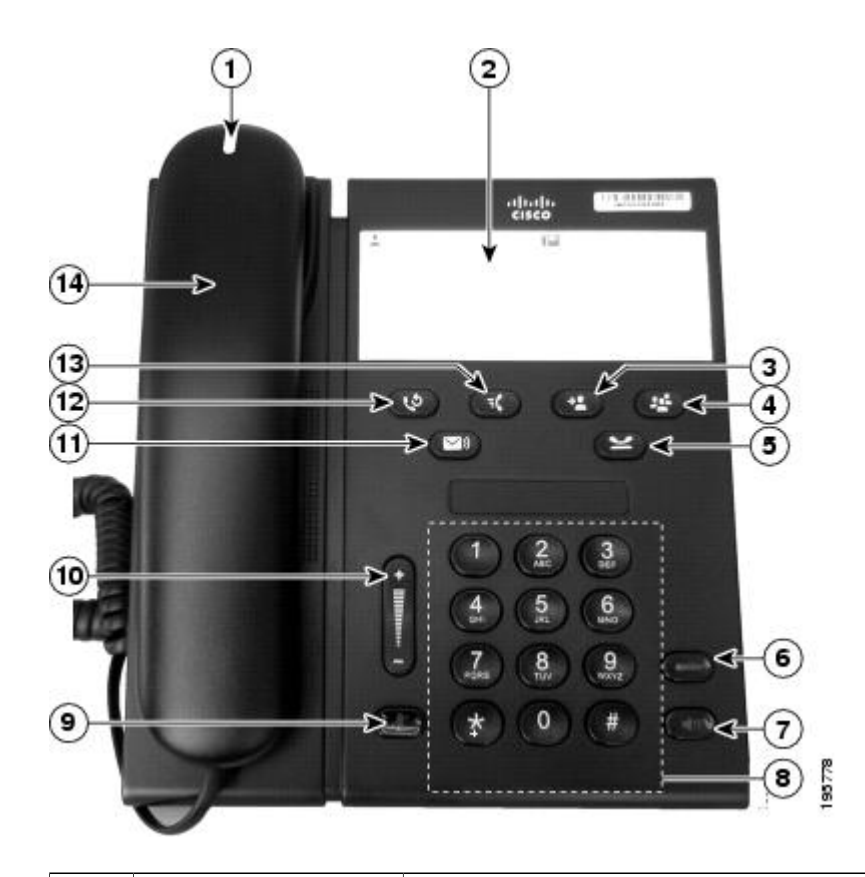

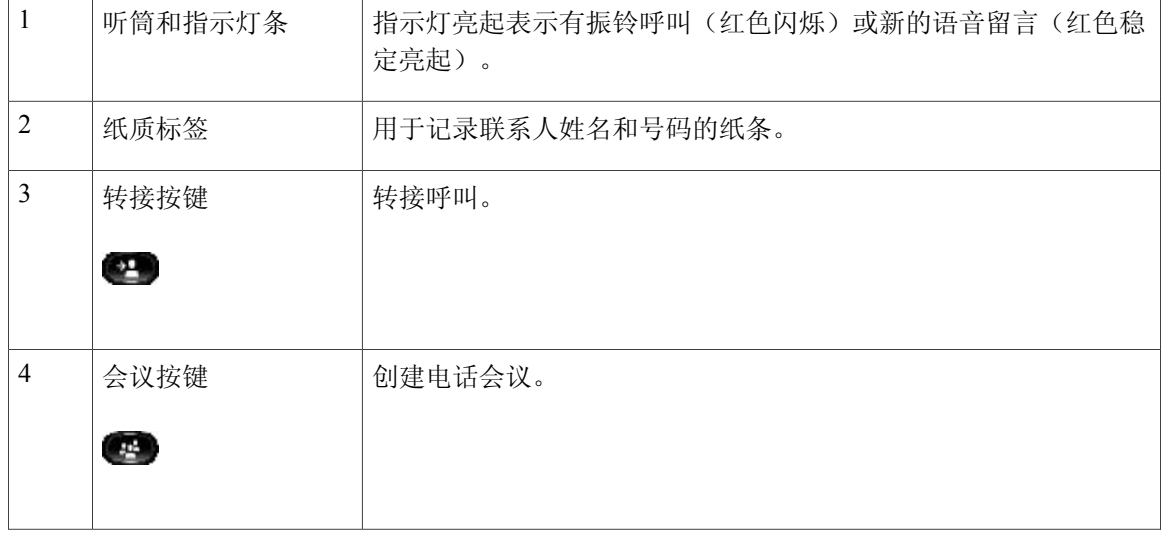

 **Cisco Unified IP** 电话 **6901** 和 **6911** 用户指南(用于 **Cisco Unified Communications Manager 10.0**(**SCCP** 和

 $\overline{\phantom{a}}$ 

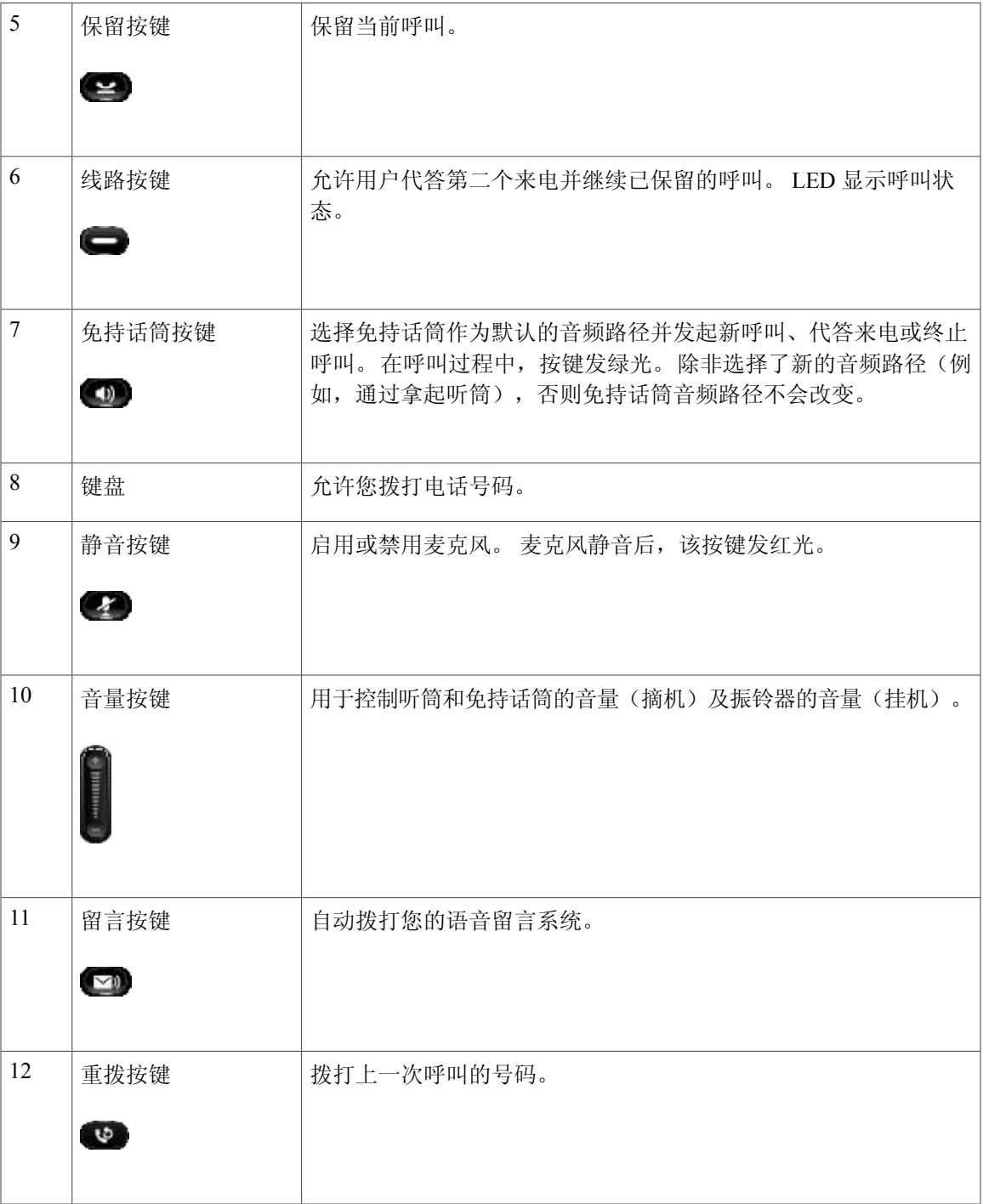

**7**

 $\mathbf I$ 

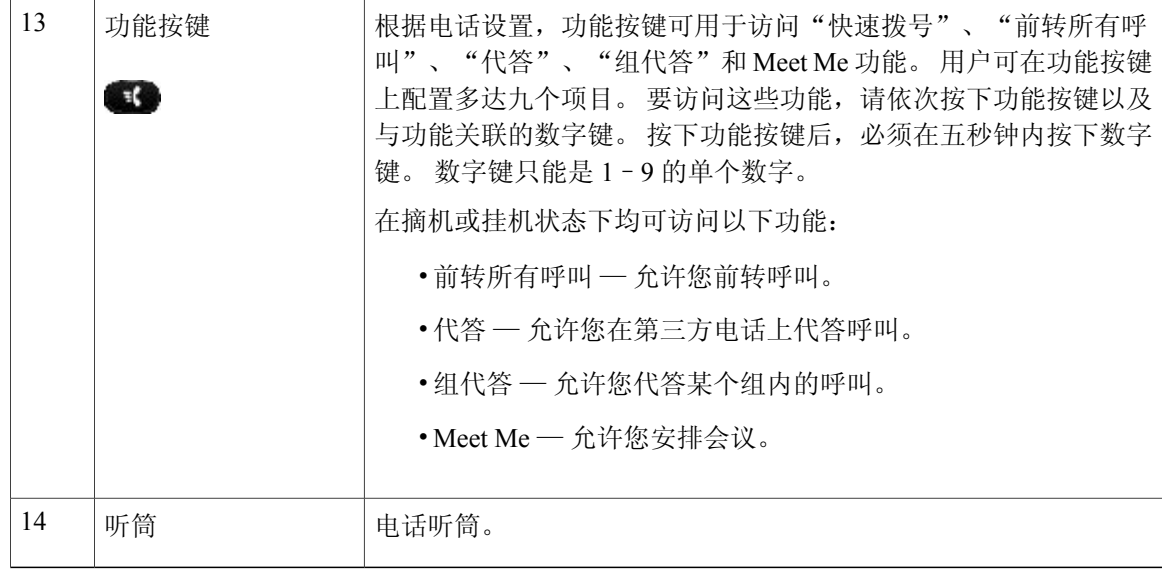

## <span id="page-13-1"></span><span id="page-13-0"></span>纸质标签

Cisco Unified IP 电话 6911 不含 LCD 显示屏。 Cisco 提供的纸质标签可用于记录联系人姓名和号码。

# <span id="page-13-2"></span>一般电话信息

本节包含本指南中所有 IP 电话型号的公共信息。

<span id="page-13-3"></span>支架

如果您的电话放置在办公桌或写字台上,则可以将支架连接到电话背面,以根据您的喜好调整视角。

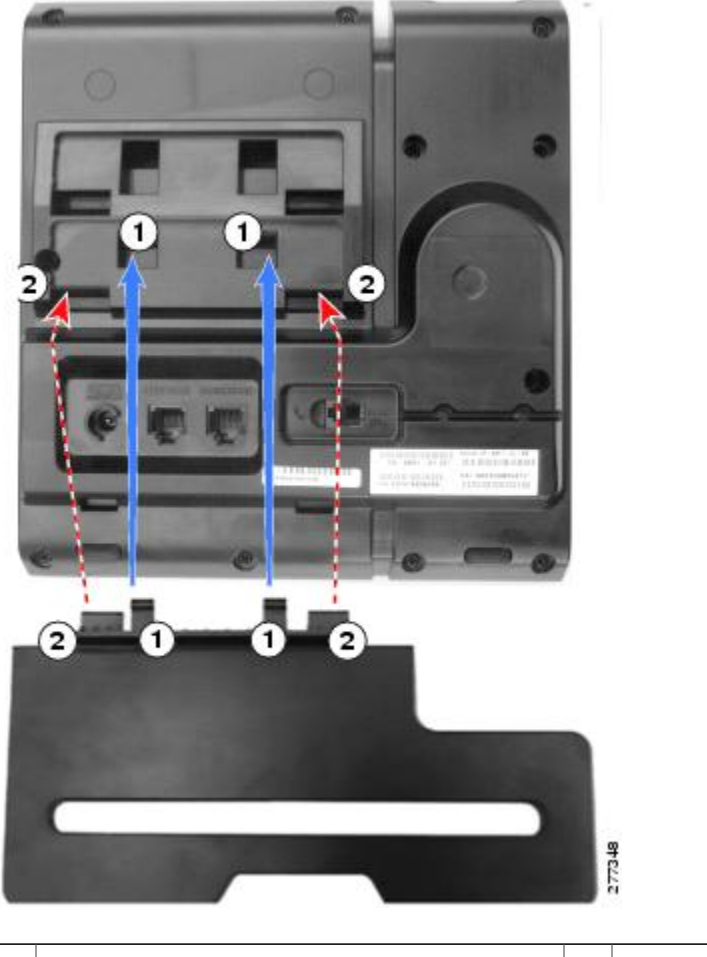

1 将连接端插入下方的插槽中。 2 1 上推支架直至连接器啮合到上方的插槽中。

## <span id="page-14-1"></span><span id="page-14-0"></span>电话视角

 $\mathbf I$ 

## 提升电话视角

过程

将支架连接到下方插槽以提升视角,如下图所示。

**9**

 $\mathbf l$ 

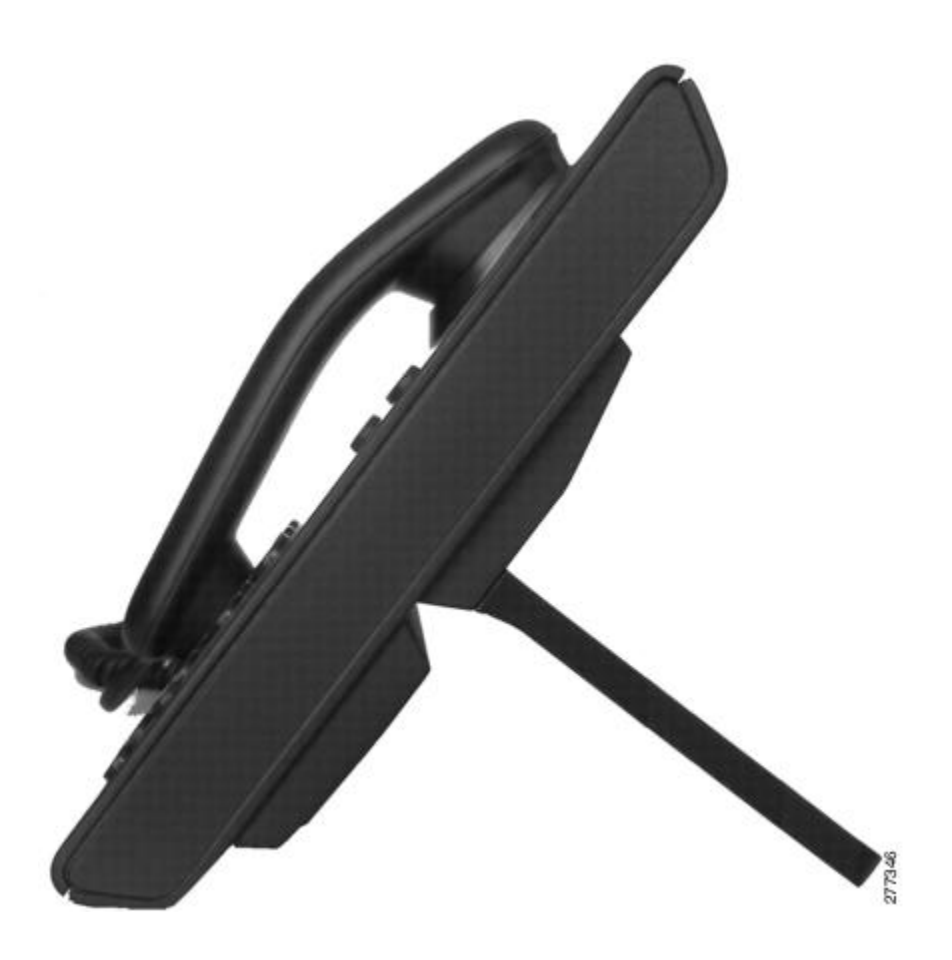

<span id="page-15-0"></span>降低电话视角

过程

将支架连接到上方插槽以降低视角,如下图所示。

 **Cisco Unified IP** 电话 **6901** 和 **6911** 用户指南(用于 **Cisco Unified Communications Manager 10.0**(**SCCP** 和

 $\mathbf{I}$ 

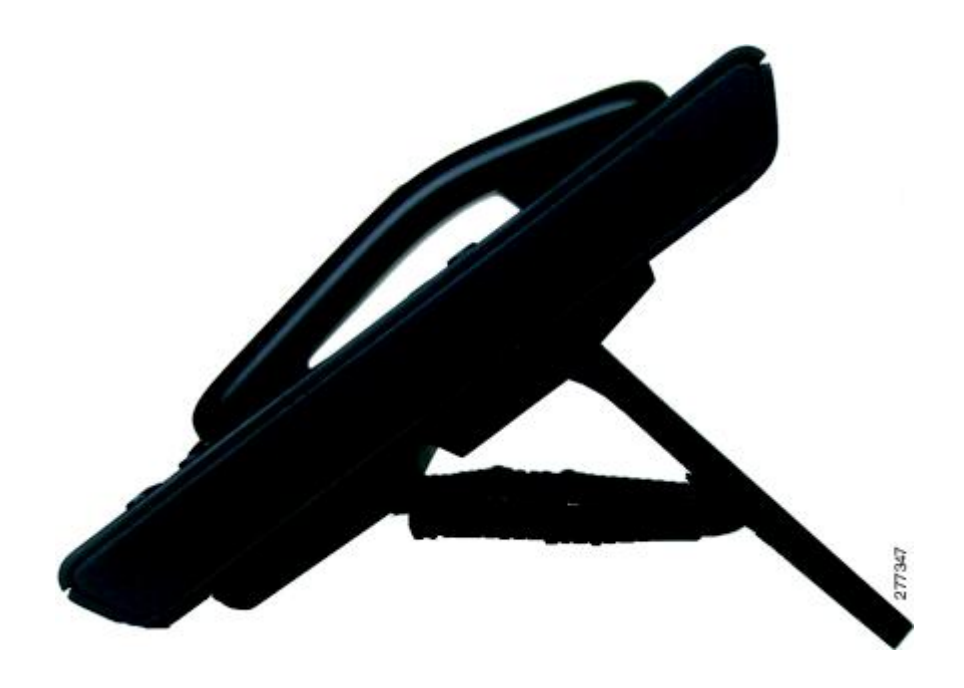

**11**

 $\mathbf I$ 

 **Cisco Unified IP** 电话 **6901** 和 **6911** 用户指南(用于 **Cisco Unified Communications Manager 10.0**(**SCCP** 和

<span id="page-18-0"></span>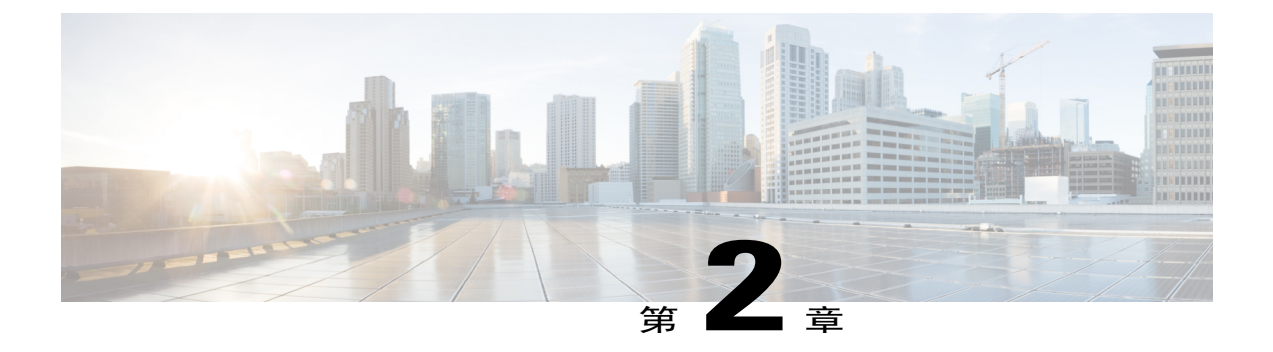

留言

电话系统上使用的语音留言服务由贵公司设定。 要获得最准确和详细的信息,请参阅语音留言服 务随附的文档。

语音留言存储在您的语音信箱系统中。 您电话使用的语音信箱系统由您的公司决定。 有关语音邮件服务支持的命令相关信息,请参阅语音邮件服务用户文档。

- [个性化语音邮件](#page-18-1), 第 13 页
- [检查语音留言](#page-18-2), 第 13 页
- [听取语音留言](#page-19-0), 第 14 页

# <span id="page-18-3"></span><span id="page-18-1"></span>个性化语音邮件

过程

要个性化语音邮件:

•对于 Cisco Unified IP 电话 6901:

使用键盘拨打语音邮件接入号码(由系统管理员提供),然后按照语音提示进行操作。

•对于 Cisco Unified IP 电话 6911:

按留言

# <span id="page-18-4"></span><span id="page-18-2"></span>检查语音留言

通过以下任一方式检查语音留言:

•查看听筒上的指示灯是否红色长亮。 可使用自助门户配置可视留言通知灯。

ι

•提起听筒时是否听到短促的提示音。 可使用自助门户配置可听留言通知灯。

#### 相关主题

登录到 Cisco Unified [Communications](#page-33-1) 自助门户,,第28页

# <span id="page-19-1"></span><span id="page-19-0"></span>听取语音留言

过程

要听取语音留言:

•对于 Cisco Unified IP 电话 6901:

使用键盘拨打语音邮件接入号码(由系统管理员提供),然后按照语音提示收听留言。

•对于 Cisco Unified IP 电话 6911:

按留言 , 然后按照语音提示收听留言。

■ Cisco Unified IP 电话 6901 和 6911 用户指南(用于 Cisco Unified Communications Manager 10.0(SCCP 和

<span id="page-20-0"></span>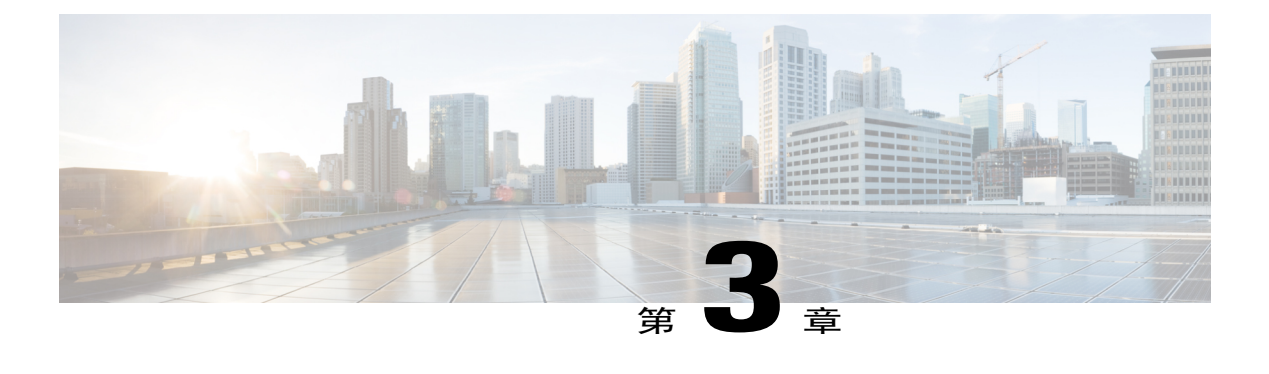

# 呼叫功能

- [座席问候](#page-21-0), 第 16 页
- [自动应答](#page-21-1), 第 16 页
- [自动插入](#page-21-3), 第 16 页
- [呼叫前转](#page-21-4), 第 16 页
- [呼叫代答](#page-22-1), 第 17 页
- [呼叫等待](#page-23-1), 第 18 页
- [代码](#page-23-3), 第 18 页
- [会议](#page-24-2), 第 19 页
- [拍打叉簧](#page-26-0), 第 21 页
- [保留](#page-26-1), 第 21 页
- [Meet](#page-26-3) Me 会议, 第 21 页
- [监听和录音](#page-27-2), 第 22 页
- [多级优先与预占](#page-27-3), 第 22 页
- [静音](#page-28-0), 第 23 页
- [附加拨号](#page-28-2), 第 23 页
- [重拨](#page-29-1), 第 24 页
- [共享线路](#page-29-3), 第 24 页
- [快速拨号](#page-30-0), 第 25 页
- [转接](#page-30-2), 第 25 页

Г

- [WebDialer,](#page-31-3) 第 26 页
- 登录到 Cisco Unified [Communications](#page-33-1) 自助门户, 第 28 页

# <span id="page-21-8"></span><span id="page-21-0"></span>座席问候

"座席问候"功能允许您创建和更新预先录制的问候语,这些问候语在呼叫(例如客户呼叫)开始 时(您与来电者开始交谈之前)播放。 您可以根据需要预先录制一条或多条问候语。

在客户呼叫时,双方都会听到预先录制的问候语。 您可以保持静音直到问候语结束,也可以跳过问 候语应答呼叫。

有关详细信息,请联系您的系统管理员。

# <span id="page-21-7"></span><span id="page-21-1"></span>自动应答

(仅 Cisco Unified IP 电话 6911)

"自动应答"让您的电话在响铃一声后自动应答来电。

自动应答功能可搭配免持话筒使用,具体取决于您的系统管理员所做的设置。

### <span id="page-21-3"></span><span id="page-21-2"></span>用免提话筒自动应答

使听筒位于听筒座中,用免持话筒自动应答。 否则,呼叫将正常振铃, 您必须手动应答。

# <span id="page-21-6"></span><span id="page-21-4"></span>自动插入

如果已配置自动插入,则您可以插入共享线路呼叫。

例如,在共享线路情况下,如果您摘机时正在使用远程呼叫,则您可以自动插入共享线路呼叫。

# <span id="page-21-5"></span>呼叫前转

呼叫前转功能可将您电话上的呼叫前转到另一个号码上。

系统管理员可以在您电话上设置两种类型的呼叫前转功能:

- •您可以直接在您的电话上设置"前转所有呼叫"。要远程访问"前转所有呼叫",请转到自助 门户。
- 无条件呼叫前转(前转所有呼叫): 应用于收到的所有呼叫。
- •有条件呼叫前转(无应答呼叫前转、忙线呼叫前转、无覆盖呼叫前转): 根据条件应用于接收 到的特定呼叫,只能从自助门户进行设置。

从电话前转呼叫时,请完全按照您的电话拨号的方式输入呼叫前转的目标号码。 例如,如果有接入 码或区号,也要输入。

系统管理员还可设置其他呼叫前转选项,以实现以下目的:

•允许从呼叫前转目标电话号码对您电话发起的呼叫正常振铃,不被前转。

•防止您导致呼叫前转循环或所创建的呼叫前转链超出最大链路数。

#### 相关主题

登录到 Cisco Unified [Communications](#page-33-1) 自助门户,, 第 28 页

### <span id="page-22-4"></span><span id="page-22-0"></span>使用功能按键前转呼叫

(仅 Cisco Unified IP 电话 6911)

过程

- 步骤1 先按功能 3, 接着按为"前转所有呼叫"预先设置的数字。
- 步骤 **2** 听到拨号音后,输入呼叫将被前转到的电话号码。 此时将显示视觉确认,并且话筒上的指示灯呈稳定的琥珀色。
- 步骤 **3** 要取消呼叫前转,请重复第 1 步。 提起话筒后,您将听到短促的提示音,直到您取消呼叫前转。 取消"前转所有呼叫"后将关闭视觉 确认。

## <span id="page-22-3"></span><span id="page-22-1"></span>呼叫代答

此程序仅适用于 Cisco Unified IP 电话 6911。

呼叫代答允许您通过将呼叫重定向至您的电话来应答在同事电话上振铃的呼叫。 如果您与同事共同 负责呼叫处理任务, 则可以使用"呼叫代答"功能。

您有两种方式可以代答呼叫:

•代答 - 允许您应答在您呼叫代答组内的另一部电话上振铃的呼叫。

如果存在多个可代答的呼叫,您的电话会首先代答振铃最早的呼叫。

•组代答 - 允许您通过下列方式应答不在您呼叫代答组内的电话上的呼叫:

使用组代答号码(由您的系统管理员提供)。

拨打振铃电话的号码(如果目标用户的直接号码在当前用户的某个关联组中)。

您的系统管理员将根据您的呼叫处理需求和工作环境,来为您设置呼叫代答组以及呼叫代答按键。

## <span id="page-22-2"></span>使用代答功能应答呼叫

此程序仅适用于 Cisco Unified IP 电话 6911。

**17**

#### 过程

- 步骤1 如果在电话上设置了"自动代答",则先按功能<sup>(3)</sup>,接着按为"呼叫代答"预定的数字,以便将 您的代答组内的振铃呼叫转接到您的电话上。 此时将接通呼叫。
- 步骤2 如果未设置"自动代答",则按线路或提起听筒以接听呼叫。

### <span id="page-23-0"></span>使用组代答来应答呼叫

此程序仅适用于 Cisco Unified IP 电话 6911。

#### 过程

- 步骤1 如果在电话上设置了"自动组代答",则先按功能 3,接着按为"呼叫代答"预定的数字,以应 答不在您的应答组内的电话上的呼叫。
- 步骤 **2** 输入组代答号码以接通呼叫。
- 步骤3 如果未设置"自动组代答",则按线路 对或提起听筒以接听呼叫。

## <span id="page-23-4"></span><span id="page-23-1"></span>呼叫等待

当您正在进行某次通话时,呼叫等待用来通知您电话上有新的呼叫正在振铃,提示的形式包括:

- •呼叫等待音(一声哔声)
- ●琥珀色闪烁的线路按键

### <span id="page-23-3"></span><span id="page-23-2"></span>应答呼叫等待

要接听新拨入的呼叫,请按琥珀色闪烁的线路按键。 您的电话会自动将原来的呼叫置于保留状态, 并接通正在振铃的呼叫。

## <span id="page-23-5"></span>代码

代码功能允许您使用计费或跟踪代码发出呼叫。您的电话支持两种代码(由您的系统管理员提供):

•客户码(CMC),要求输入一个代码来使该呼叫与某个特定的客户相关。您的系统管理员可根据 呼叫统计和计费的目的为客户、学生或其他人群分配客户码。

•强制授权码 (FAC),允许您管理呼叫权限和呼叫统计。 系统管理员可要求您在呼叫连接之前输 入有效的授权码。

## <span id="page-24-0"></span>使用客户码发出呼叫

过程

步骤 **1** 拨号。

步骤 **2** 听到提示音后输入 CMC。

## <span id="page-24-1"></span>使用强制授权码来发出呼叫

过程

- 步骤 **1** 拨号。
- 步骤 **2** 听到提示音后输入 FAC。

# <span id="page-24-4"></span><span id="page-24-2"></span>会议

会议允许您同时与多方通话。当您在通话时,使用会议可拨打第三方,并将他们添加到呼叫中。如 果您的电话支持此功能, 您还可以从会议中删除单个出席者。

您可以使用以下方法设置会议:

•Cisco Unified IP 电话 6901 上的拍打叉簧功能。

• Cisco Unified IP 电话 6911 上的"会议"按键

当所有出席者全部挂机之后,会议结束。

## <span id="page-24-5"></span><span id="page-24-3"></span>拍打叉簧以设置会议

此程序仅适用于 Cisco Unified IP 电话 6901。

#### 过程

- 步骤 **1** 确认您处于正在进行的呼叫中(而非保留呼叫中)。
- 步骤 **2** 按下叉簧然后松开,这时应听到拨号音。
- 步骤 **3** 拨打所需的电话号码。
- 步骤 **4** 等待参与方应答,或者在呼叫振铃的过程中跳至步骤 5。
- 步骤5 再次按下叉簧,然后松开。 会议将开始。 一次会议中只能包含三位出席者。 使用拍打叉簧功能可从会议中删除出席 注释
	- 者。

## <span id="page-25-2"></span><span id="page-25-0"></span>通过拍打叉簧从会议中删除参与方

此程序仅适用于 Cisco Unified IP 电话 6901。

#### 过程

- 步骤 **1** 确认您已在会议中。
- 步骤2 按下叉簧,然后松开。 最后一个加入会议的参与方将从会议中删除。
	- 只有会议主持人才能从会议中删除参与 方。 注释

## <span id="page-25-1"></span>设置会议

此程序仅适用于 Cisco Unified IP 电话 6911。

#### 过程

- 步骤 **1** 确认您处于正在进行的呼叫中(而非保留呼叫中)。
- 步骤2 按会议
- 步骤 **3** 输入您要添加到会议中的参与方的电话号码。
- 步骤 **4** 等待参与方应答(或在呼叫振铃的过程中跳至步骤 5)。
- 步骤 **5** 再次按会议。

会议将开始。

步骤 **6** (可选) 重复这些步骤,以便添加更多的参与方。

# <span id="page-26-0"></span>拍打叉簧

此程序仅适用于 Cisco Unified IP 电话 6901。

拍打叉簧可用于访问以下列表中的功能。 要使用拍打叉簧,请快速按下并松开电话听筒座上的叉簧 键。

使用拍打叉簧可访问以下功能:

- •应答呼叫
- •在两个呼叫间转接(其中仅有一个呼叫为来电)
- •发起会议呼叫
- •删除会议出席者

# <span id="page-26-5"></span><span id="page-26-2"></span><span id="page-26-1"></span>保留

保留功能允许您将活动呼叫置于保留状态。

## 保留呼叫

#### 过程

- 步骤1 要将呼叫置于保留状态,请按保留 线路按键将呈绿色闪烁。 被保留的参与方将听到预设的音乐。
- <span id="page-26-3"></span>步骤 **2** 要继续呼叫,请按闪烁的绿色线路按键,如果听筒还放在听筒座上,则应按扬声器按键(仅 Cisco Unified IP 电话 6911)或摘机接听。

# <span id="page-26-4"></span>**Meet Me** 会议

Meet Me 功能允许在计划的时间拨打预定的号码,从而召开或参加 Meet Me 会议。

当主持人接通后,MeetMe会议即开始。若出席者在主持人加入会议之前呼叫会议,则会听到忙音, 必须再次拨打。

当所有出席者全部挂机之后,会议结束;主持人断开连接时,会议不会自动结束。

## <span id="page-27-0"></span>召开 **Meet Me** 会议

此程序仅适用于 Cisco Unified IP 电话 6911。

过程

先按功能 3. 接着按为 Meet Me 预先设置的数字(由系统管理员设置)。 您将连接至会议。

## <span id="page-27-4"></span><span id="page-27-1"></span>加入 **Meet Me** 会议

#### 过程

步骤 **1** 拨打会议主持人提供的 Meet Me 电话号码。 步骤 **2** 如果您听到忙音,表示主持人尚未加入会议。 在这种情况下,请挂机并重新尝试呼叫。

## <span id="page-27-5"></span><span id="page-27-2"></span>监听和录音

"监听和录音"允许您对通话进行监听和录音。 此功能由系统管理员启用,可以将其设置为自动对 所有呼叫进行通话录音,或者针对单个呼叫进行通话录音。

用户在呼叫监听和录音期间可能会收到音频告警。 默认情况下,对通话进行监听和录音的人员(如 果也已配置)不会收到音频告警。

# <span id="page-27-3"></span>多级优先与预占

此程序仅适用于 Cisco Unified IP 电话 (SCCP)。

在诸如军队或政府办公室等环境中,可能需要发出和接收紧急或重要的呼叫。 如果需要这种专业的 呼叫处理功能,可以让系统管理员将"多级优先与预占 (MLPP)"功能添加至您的电话。 需牢记的是:

- •优先是指与呼叫相关联的优先级。
- •预占是结束进行中的低优先级呼叫,同时接收发送至电话的高优先级呼叫的过程。

如果要选择外发呼叫的优先级,请与您的系统管理员联系,索取相应的优先呼叫号码表。 如果要发起优先呼叫,请输入 MLPP 接入号码(由系统管理员提供),后接电话号码。 如果听到特殊铃声(比通常的铃声快)或特殊呼叫等待音,表示您正在接收优先呼叫。

如果要接受较高优先级的呼叫,请照常应答呼叫。 根据需要,可以先终止正在进行的呼叫。 如果听到连续声音打断您的呼叫,表示您或对方将收到一个必须优先占用当前呼叫的呼叫。 立即挂 机,让优先级较高的呼叫得以振铃。 当发出或接收一个启用了 MLPP 的呼叫时,您会听到不同于标准声音的特殊铃声和呼叫等待音。 如果您输入无效的 MLPP 接入号码, 会听到语音提示, 警告您有错误出现。 在以下情况下,启用了 MLPP 的呼叫会保持自己的优先和预占状态:

- •将呼叫置于保留状态
- •转接呼叫
- •将呼叫添加到三方会议中
- •使用代答功能应答呼叫

# <span id="page-28-4"></span><span id="page-28-0"></span>静音

此程序仅适用于 Cisco Unified IP 电话 6911。

静音功能允许您阻止听筒和免持话筒的音频输入,这样您可以听到其他呼叫方,但他们听不到您。

## <span id="page-28-5"></span><span id="page-28-1"></span>静音电话

此程序仅适用于 Cisco Unified IP 电话 6911。

过程

- 步骤1 按静音 4 将打开静音功能。
- 步骤 **2** 再次按静音则关闭静音功能。

# <span id="page-28-3"></span><span id="page-28-2"></span>附加拨号

"附加拨号"功能允许您按住星号 (\*) 键至少 1 秒钟以添加加号 (+) 作为电话号码中的第一位用于国 际拨号。 仅适用于摘机拨号。

按住 \* 键至少 1 秒钟时,会播放提示音。 对应的提示音在一秒钟后停止。

**23**

### <span id="page-29-0"></span>拨打国际号码

过程

步骤 **1** 按住星号 (\*) 至少 1 秒钟。 加号 (+) 显示为电话号码中的第一位。 对应的铃音将停止以表示 \* 已更改为加号 +。

步骤 **2** 拨打国际号码。

## <span id="page-29-5"></span><span id="page-29-2"></span><span id="page-29-1"></span>重拨

重拨功能允许您呼叫最近拨打的电话号码。

## <span id="page-29-6"></span>重拨号码

要重拨号码,请执行以下操作:

- 在 Cisco Unified IP 电话 6901 上, 摘机并按重拨。
- •在 Cisco Unified IP 电话 6911 上, 按重拨 。 按此按键时, 您可以摘机或挂机。

# <span id="page-29-4"></span><span id="page-29-3"></span>共享线路

共享线路允许您将一个电话号码用于多部电话。

如果您有多部电话,并想使用一个电话号码、与同事共同负责呼叫处理任务,或代表管理员处理呼 叫,那么您可以使用共享线路。

例如,如果您与同事共享一条线路:

•当共享线路上有来电时:

您的电话会振铃,并且线路按键 呈琥珀色闪烁。

您同事的电话会振铃,并且线路按键呈琥珀色闪烁。

•如果您应答该呼叫:

您的线路按键会变绿。

您同事的线路按键会变红。

当按键变红时, 便可通过摘机自动插入呼叫(如果启用了自动插入功能)或发起新呼叫 (如果禁用了自动插入功能)。

•如果您将呼叫置于保留状态:

您的线路按键会呈绿色闪烁。 您同事的线路按键会呈红色闪烁。 线路按键呈红色闪烁时,您的同事可以代答呼叫。

#### 相关主题

[使用代答功能应答呼叫](#page-22-2),,第17页 [使用组代答来应答呼叫](#page-23-0),, 第18页

## <span id="page-30-4"></span><span id="page-30-0"></span>快速拨号

此程序仅适用于 Cisco Unified IP 电话 6911。

快速拨号功能允许您按某个按键和输入预配置的代码来发出呼叫。 您必须在自助门户中设置快速拨 号,然后才能在电话上使用快速拨号。

根据设置,您的电话可支持以下快速拨号功能:

•功能按键: 如果将此按键和代码设置为快速拨号按键,可用其快速拨打电话号码。

### <span id="page-30-1"></span>使用快速拨号发出呼叫

此程序仅适用于 Cisco Unified IP 电话 6911。

#### 开始之前

您必须在自助门户中设置快速拨号,然后才能在电话上使用快速拨号按键。

#### 过程

要发出呼叫,请按下已启用快速拨号的功能按键。

# <span id="page-30-3"></span><span id="page-30-2"></span>转接

转接功能允许您将一个已接通的呼叫从您的电话重定向至另一个号码。

•您可以将单个呼叫重定向至您指定的另一个号码。根据您使用的电话型号,完成转接的方式会 有所不同:

从 Cisco Unified IP 电话 6901 转接呼叫时, 请使用"拍打叉簧"。

从 Cisco Unified IP 电话 6911 转接呼叫时, 请使用转接按键

•可使两个呼叫相互连接(而不保留在您自己的线路上)。

## <span id="page-31-0"></span>拍打叉簧以转接呼叫

此程序仅适用于 Cisco Unified IP 电话 6901。

#### 过程

- 步骤 **1** 确认您处于正在进行的呼叫中(而非保留呼叫中)。
- 步骤 **2** 按下叉簧然后松开,这时应听到拨号音。
- 步骤 **3** 输入转接接受者的电话号码。
- 步骤 **4** 等待参与方应答,或者在呼叫振铃的过程中跳至步骤 5。
- 步骤 **5** 挂机以完成转接。

### <span id="page-31-1"></span>使用"转接"按键转接呼叫

此程序仅适用于 Cisco Unified IP 电话 6911。

#### 过程

- 步骤 **1** 确认您处于正在进行的呼叫中(而非保留呼叫中)。
- 步骤2 按转接
- 步骤 **3** 输入转接接受者的电话号码或按快速拨号按键。
- 步骤 **4** 等待参与方应答,或者在呼叫振铃的过程中跳至步骤 5。
- 步骤 **5** 再次按转接或挂机以完成转接。

## <span id="page-31-3"></span><span id="page-31-2"></span>完成转接之前切换呼叫

(仅 Cisco Unified IP 电话 6911)

在接通转接接受者之后(但在将呼叫转接到该通话方之前),您可以按"线路"按键在两个呼叫之 间切换。 这样,您便可以在完成转接之前与每个呼叫的参与者进行私聊。

## <span id="page-31-4"></span>**WebDialer**

**SIP**))

此程序仅适用于 Cisco Unified IP 电话 6911。

WebDialer 可让您呼叫 Cisco Unified CM 目录中的联系人。 您的系统管理员会为您设置此功能。

## <span id="page-32-3"></span><span id="page-32-0"></span>使用 **WebDialer** 呼叫 **Cisco** 目录中的联系人

此程序仅适用于 Cisco Unified IP 电话 6911。

过程

- 步骤 **1** 登录到自助门户。
- 步骤 **2** 找到目录并搜索同事。
- 步骤 **3** 选择要拨打的号码。
- 步骤 **4** 如果这是首次使用 WebDialer,请检查"呼叫"页上的首选项。
- 步骤 **5** 选择拨号。 此时将从您的电话发出呼叫。
- 步骤 **6** 要结束呼叫,请选择挂机,或从电话上挂机。

### <span id="page-32-2"></span><span id="page-32-1"></span>管理 **WebDialer** 首选项

此程序仅适用于 Cisco Unified IP 电话 6911。

#### 过程

- 步骤 **1** 使用 WebDialer 访问"呼叫"页,以发起呼叫。 如果您是第一次使用 WebDialer, 在您选择要拨打的号码后会显示"呼叫"页。
- 步骤 **2** 在呼叫页选择以下选项之一:
	- •首选语言 决定 WebDialer 设置和提示所用的语言。
	- 使用首选设备 标识您将用来发起 WebDialer 呼叫的 Cisco Unified IP 电话(呼叫设备)和目 录号码(呼叫线路)。如果您只有一条线路对应一部电话,则会自动选择相应的电话和线路。 否则,请选择电话和/或线路。如果一部以上的电话类型相同,则将通过设备类型和MAC地址 进行指定。
	- •不显示呼叫确认 若选择此选项, 则下次使用 WebDialer 时, Web Dialer "呼叫"页将不会显 示。 单击 Cisco 目录中的联系人后, 即会自动拨号进行呼叫。
	- •禁用自动关闭 若选择此选项,则呼叫窗口不会在 15 秒之后自动关闭。

**27**

## <span id="page-33-0"></span>注销 **WebDialer**

此程序仅适用于 Cisco Unified IP 电话 6911。

过程

选择"呼叫"或"挂机"页中的注销

# <span id="page-33-1"></span>登录到 **Cisco Unified Communications** 自助门户

您的电话是一个网络设备,可以与公司内部包括个人计算机在内的其他网络设备共享信息。 您可以 使用计算机登录到 Cisco Unified Communications 自助门户,在其中可以控制电话的功能、设置和服 务。 例如,您可以管理电话显示语言、设置服务、添加条目到个人通讯簿以及设置快速拨号代码。

在访问任何选项(例如快速拨号或个人通讯簿)之前,您必须登录。使用完门户后,您必须注销。

在某些情况下, 访问 Cisco Unified Communications 自助门户 时无需登录。有关详细信息, 请与系统 管理员联系。

有关使用门户的协助,请参阅 *Cisco Unified Communications* 自助门户 用户指南,地址为 [http://](http://www.cisco.com/en/US/products/sw/voicesw/ps556/products_user_guide_list.html) [www.cisco.com/en/US/products/sw/voicesw/ps556/products\\_user\\_guide\\_list.html](http://www.cisco.com/en/US/products/sw/voicesw/ps556/products_user_guide_list.html).

#### 过程

- 步骤 **1** 从系统管理员处获取门户 URL、用户 ID 和默认密码。 通常,门户 URL 是 http://<ip\_地址或主机名>/ucmuser。
- 步骤 **2** 打开您计算机上的 Web 浏览器并输入 URL。
- 步骤 **3** 如果提示是否接受安全设置,请选择是或安装证书。
- 步骤 **4** 在用户名字段输入您的用户 ID。
- 步骤 **5** 在密码字段中输入您的密码。
- 步骤 **6** 选择登录。
- 步骤7 要注销,请选择注销。

■ Cisco Unified IP 电话 6901 和 6911 用户指南(用于 Cisco Unified Communications Manager 10.0(SCCP 和

<span id="page-34-0"></span>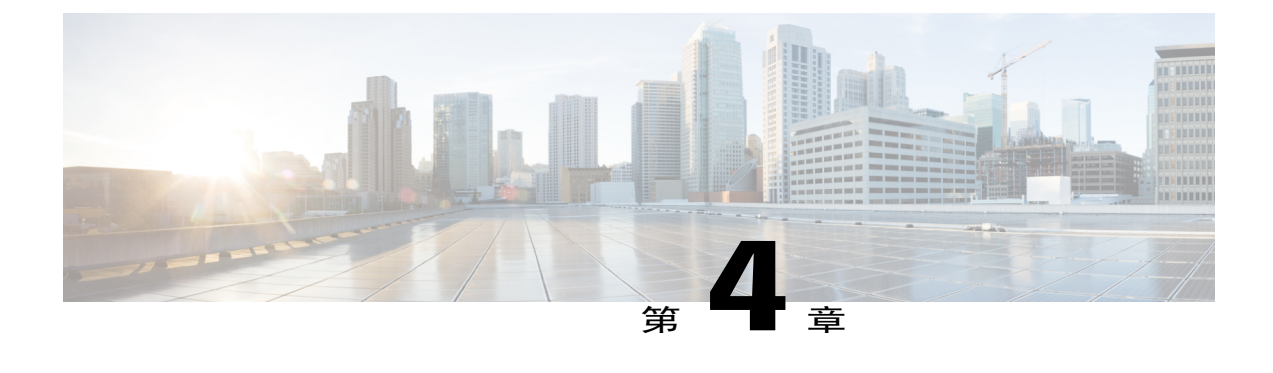

# 常见问题和故障排除

- [常见问题](#page-34-1), 第 29 页
- [故障排除提示](#page-35-0), 第 30 页

# <span id="page-34-2"></span><span id="page-34-1"></span>常见问题

- 问:当我按"保留"按键保留呼叫时,为什么重按此按键不能恢复呼叫?
- 答:保留按键仅用于保留呼叫。 要继续呼叫,请按线路按键。
- 问:如何使用"功能"按键访问某种功能?
- 答: 您需要先按下功能按键, 接着再按下为尝试访问的功能所设置的数字。 必须在按下功能按键后 的五秒内按下数字键。
- 问:为什么我的电话在工作之前未运行("唤醒")?
- 答: 如果系统管理员已设置您的电话使用 EnergyWise,电话可能会休眠(关机)。系统管理员可以 设置您的电话在指定时间休眠,在指定时间唤醒(开机)。 您的电话将在系统管理员设置的时 间唤醒。 要更改休眠和唤醒时间,请咨询系统管理员。
- 问:我的电话连续播放了四次铃声,但并没有来电。 这意味着什么?
- 答: 电话是在通知您即将关机(休眠)以节省能源(EnergyWise功能)。系统管理员可以设置您的 电话在指定时间休眠,在指定时间唤醒(开机)。 您的电话将在系统管理员设置的时间唤醒。 要更改休眠和唤醒时间,请咨询系统管理员。
- 问:如果留言指示灯闪烁红灯,我该怎么办?
- 答: 您的电话固件显示有内部错误。 尝试将电话从电源上拔下,等待一会儿再重新插入。如果留言 指示灯仍然闪烁红灯,请与系统管理员联系。

# <span id="page-35-5"></span><span id="page-35-0"></span>故障排除提示

以下各节介绍常见问题和解决方法。

## <span id="page-35-1"></span>会议

### <span id="page-35-2"></span>"会议"按键没有反应

您已经设置会议呼叫,但"会议"按键没有反应。

#### 可能的原因

已达到会议出席者的最大数目。

#### 解决办法

让某个会议出席者中断,或删除某个会议出席者。

### <span id="page-35-3"></span>**Meet Me** 会议忙音

拨打入 Meet Me 会议后听到忙音。

#### 可能的原因

会议主持人还未加入此会议。

#### 解决办法

请重试回叫。

## <span id="page-35-4"></span>无法访问自助门户

#### 问题

您无法访问自己的自助门户。

#### 可能的原因

您的密码需要重置,或者管理员更改了您对这些页面的访问权限。

#### 解决办法

请与您的系统管理员联系。

<span id="page-36-0"></span>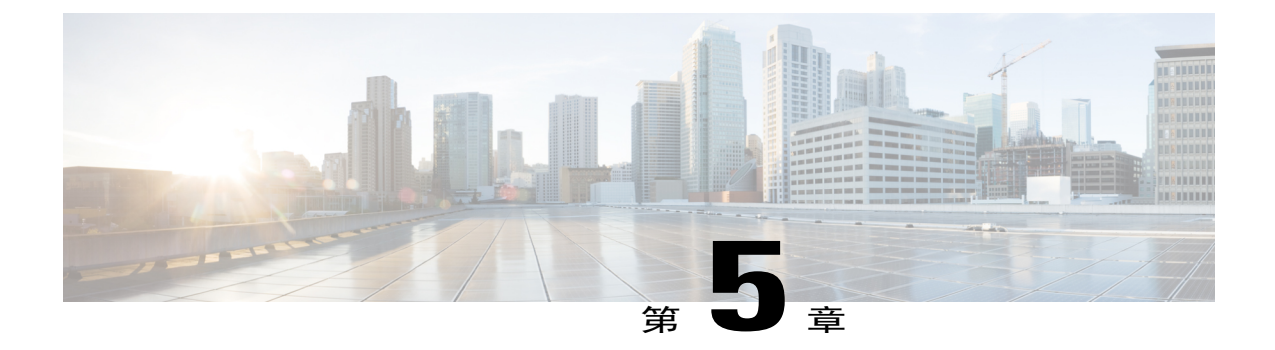

# 产品安全、安全性、辅助功能及附加信息

- [安全和性能信息](#page-36-1), 第 31 页
- Cisco [产品安全概述](#page-36-3), 第 31 页
- [辅助功能](#page-36-4), 第 31 页

# <span id="page-36-2"></span><span id="page-36-1"></span>安全和性能信息

停电及其他设备的存在均可对 Cisco Unified IP 电话造成影响。

<span id="page-36-5"></span><span id="page-36-3"></span>停电

您能否通过电话访问紧急服务取决于您的电话是否通电。如果电源中断,则"服务和紧急呼叫服 务"拨号将无法正常工作,直到电源恢复。 在电源故障或中断的情况下,您可能需要重置或重新配 置设备才能使用"服务和紧急呼叫服务"拨号。

# **Cisco** 产品安全概述

本产品包含加密功能,在进出口、运输和使用方面受美国和当地国家/地区法律约束。 交付 Cisco 加 密产品并不表示第三方拥有进出口、分发或使用加密的权利。 进口商、出口商、分销商和用户应遵 守美国和所在国家/地区法律法规。 使用本产品,即表示同意遵守适用的法律法规。 如果不能遵守 美国以及当地法律法规,请立即退回本产品。

有关美国出口条例的详细信息,请查阅 [http://www.bis.doc.gov/index.php/regulations/](http://www.bis.doc.gov/index.php/regulations/export-administration-regulations-ear) [export-administration-regulations-ear](http://www.bis.doc.gov/index.php/regulations/export-administration-regulations-ear)。

# <span id="page-36-6"></span><span id="page-36-4"></span>辅助功能

Cisco Unified IP 电话 6901 和 6911 为弱视、失明、及有听觉和行动障碍的用户提供了辅助功能。

**31**

T

[http://www.cisco.com/en/US/docs/voice\\_ip\\_comm/cuipph/all\\_models/accessibility/english/user/guide/access\\_](http://www.cisco.com/en/US/docs/voice_ip_comm/cuipph/all_models/accessibility/english/user/guide/access_6901-11.html) [6901-11.html](http://www.cisco.com/en/US/docs/voice_ip_comm/cuipph/all_models/accessibility/english/user/guide/access_6901-11.html)

您还可以在如下 Cisco 网站上找到辅助功能的详细信息:

<http://www.cisco.com/web/about/responsibility/accessibility/index.html>

 **Cisco Unified IP** 电话 **6901** 和 **6911** 用户指南(用于 **Cisco Unified Communications Manager 10.0**(**SCCP** 和

<span id="page-38-0"></span>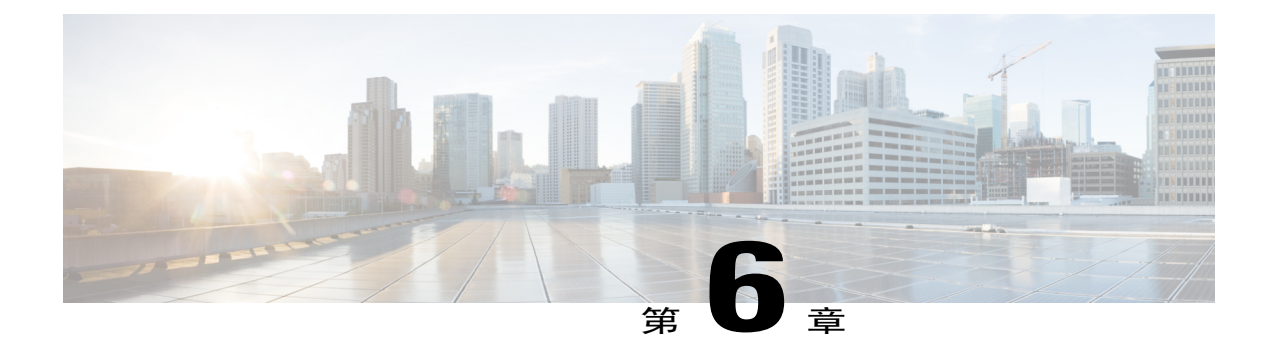

# 保修

• Cisco [一年有限硬件保修条款](#page-38-1), 第 33 页

# <span id="page-38-2"></span><span id="page-38-1"></span>**Cisco** 一年有限硬件保修条款

Г

在保修期内,您的硬件适用一些特殊的保修条款,并且可以享用多种服务。 Cisco.com 的如下 URL 提供了正式保修声明(包括 Cisco 软件适用的保修和许可协议): [http://www.cisco.com/en/US/docs/general/warranty/English/1Y1DEN\\_\\_.html](http://www.cisco.com/en/US/docs/general/warranty/English/1Y1DEN__.html)

I

 **Cisco Unified IP** 电话 **6901** 和 **6911** 用户指南(用于 **Cisco Unified Communications Manager 10.0**(**SCCP** 和

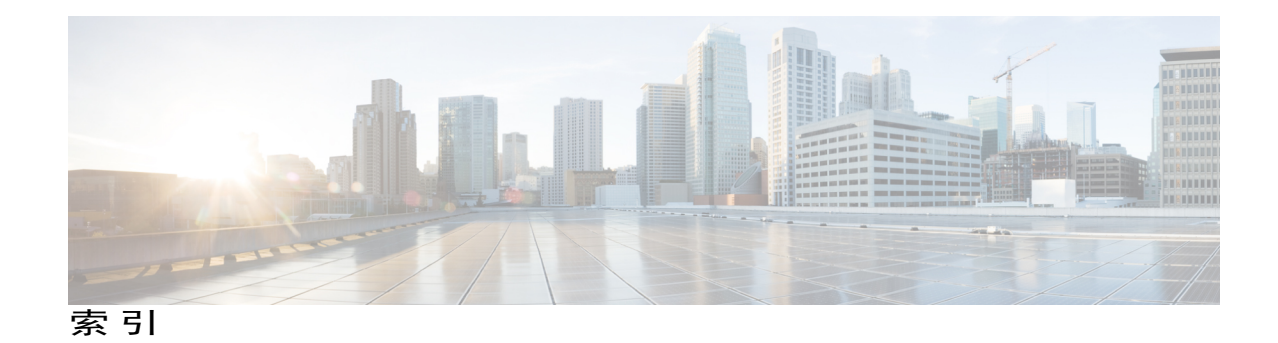

#### 字母

Cisco Unified IP 电话 6901 **[1,](#page-6-3) [3,](#page-8-1) [4](#page-9-3)** 按键和硬件 **[3](#page-8-1)** 叉簧 **[3](#page-8-1), [4](#page-9-3)** 接口 **[1](#page-6-3)** 支架 **[4](#page-9-3)** Cisco Unified IP 电话 6911 **[4](#page-9-4), [6](#page-11-1), [8](#page-13-3)** 按键和硬件 **[6](#page-11-1)** 接口 **[4](#page-9-4)** 支架 **[8](#page-13-3)** LED,请参阅 [指示灯](#page-42-0) MAC 地址 **[27](#page-32-2)** WebDialer **[27](#page-32-2)** Meet Me **[21,](#page-26-4) [22](#page-27-4)** 会议 **[22](#page-27-4)** 加入 **[22](#page-27-4)** 说明 **[21](#page-26-4)** WebDialer **[27](#page-32-3)** MAC 地址 **[27](#page-32-2)** 登录 **[27](#page-32-3)** WebDialer, 说明 [26](#page-31-4)

### **A**

安全和性能 **[31](#page-36-5)** 停电 **[31](#page-36-5)** 按键 **[3](#page-8-1), [6](#page-11-1)** Cisco Unified IP 电话 6901 **[3](#page-8-1)** 保留 **[3](#page-8-1)** 线路 **[3](#page-8-1)** 音量 **[3](#page-8-1)** Cisco Unified IP 电话 6911 **[6](#page-11-1)** 保留 **[6](#page-11-1)** 会议 **[6](#page-11-1)** 静音 **[6](#page-11-1)** 留言 **[6](#page-11-1)**

按键 *(*续*)* Cisco Unified IP 电话 6911 *(*续*)* 免持话筒 **[6](#page-11-1)** 线路 **[6](#page-11-1)** 音量 **[6](#page-11-1)** 预设功能 **[6](#page-11-1)** 转接 **[6](#page-11-1)**

### **B**

保留 **[3](#page-8-1), [6](#page-11-1), [21](#page-26-5)** 按键 **[3](#page-8-1), [6](#page-11-1)** Cisco Unified IP 电话 6901 **[3](#page-8-1)** Cisco Unified IP 电话 6911 **[6](#page-11-1)** 说明 **[21](#page-26-5)** 保修信息 **[33](#page-38-2)**

### <span id="page-40-0"></span>**C**

叉簧 **[3](#page-8-1)** Cisco Unified IP 电话 6901 **[3](#page-8-1)** 常见问题 **[29](#page-34-2)** 另请参阅 [常见问题](#page-40-0)

### **D**

登录和注销 **[27](#page-32-3)** WebDialer **[27](#page-32-3)** 定制语音邮件 **[13](#page-18-3)**

### **F**

辅助功能 **[31](#page-36-6)** 附加拨号, 说明 **[23](#page-28-3)**

**Cisco Unified IP** 电话 **6901** 和 **6911** 用户指南(用于 **Cisco Unified Communications Manager 10.0**(**SCCP** 和

#### **G**

告警 **[3,](#page-8-1) [6](#page-11-1)** 个性化语音邮件 **[13](#page-18-3)** 共享线路 **[24](#page-29-4)** 说明 **[24](#page-29-4)** 故障排除提示 **[30](#page-35-5)**

#### **H**

呼叫代接,说明 [17](#page-22-3) 呼叫等待,说明 **[18](#page-23-4)** 呼叫功能 **[16,](#page-21-5) [17,](#page-22-3) [18,](#page-23-4) [19,](#page-24-4) [21,](#page-26-4) [22,](#page-27-5) [23,](#page-28-3) [24,](#page-29-4) [25,](#page-30-3) [26](#page-31-4)** Meet Me **[21](#page-26-4)** WebDialer **[26](#page-31-4)** 保留 **[21](#page-26-5)** 代码 **[18](#page-23-5)** 附加拨号 **[23](#page-28-3)** 共享线路 **[24](#page-29-4)** 呼叫代答 **[17](#page-22-3)** 呼叫等待 **[18](#page-23-4)** 会议 **[19](#page-24-4)** 监听和录音 **[22](#page-27-5)** 静音 **[23](#page-28-4)** 快速拨号 **[25](#page-30-4)** 前转所有呼叫 **[16](#page-21-5)** 重拨 **[24](#page-29-5)** 转接 **[25](#page-30-3)** 自动插入 **[16](#page-21-6)** 自动应答 **[16](#page-21-7)** 座席问候 **[16](#page-21-8)** 会议 **[6,](#page-11-1) [19,](#page-24-5) [20,](#page-25-2) [21](#page-26-4)** Meet Me **[21](#page-26-4)** 按键 **[6](#page-11-1)** Cisco Unified IP 电话 6911 **[6](#page-11-1)** 说明 **[19](#page-24-4)** 通过拍打叉簧删除参与方 **[20](#page-25-2)** 通过拍打叉簧设置 **[19](#page-24-5)**

#### **J**

监听和录音,说明 **[22](#page-27-5)** 检查语音留言 **[13](#page-18-4)** 键盘 **[3,](#page-8-1) [6](#page-11-1)** Cisco Unified IP 电话 6901 **[3](#page-8-1)** Cisco Unified IP 电话 6911 **[6](#page-11-1)** <span id="page-41-0"></span>接口 **[1,](#page-6-3) [4](#page-9-4)** Cisco Unified IP 电话 6901 **[1](#page-6-3)** Cisco Unified IP 电话 6911 **[4](#page-9-4)** 静音 **[6,](#page-11-1) [23](#page-28-5)** 按键 **[6](#page-11-1)** Cisco Unified IP 电话 6911 **[6](#page-11-1)** 启用和禁用 **[23](#page-28-5)** 说明 **[23](#page-28-4)**

#### **K**

客户码 (CMC),说明 **[18](#page-23-5)** 快速拨号 **[25](#page-30-4)** 说明 **[25](#page-30-4)**

#### <span id="page-41-1"></span>**L**

连接器,请参阅[接口](#page-41-0) 留言 **[6,](#page-11-1) [13,](#page-18-3) [14](#page-19-1)** 按键 **[6](#page-11-1)** Cisco Unified IP 电话 6911 **[6](#page-11-1)** 个性化语音邮件 **[13](#page-18-3)** 检查 **[13](#page-18-4)** 听取 **[14](#page-19-1)** 留言指示 **[13](#page-18-4)**

#### **M**

```
免持话筒 6, 16
   按键 6
      Cisco Unified IP 电话 6911 6
   自动应答工具 16
```
#### **P**

拍打叉簧,用于设置会议 **[19](#page-24-5)**

#### **Q**

其他代接,说明 [17](#page-22-3) 启用和禁用 **[23](#page-28-5)** 静音 **[23](#page-28-5)** 前转,请参阅 [前转所有呼叫](#page-42-1)

 **Cisco Unified IP** 电话 **6901** 和 **6911** 用户指南(用于 **Cisco Unified Communications Manager 10.0**(**SCCP** 和

<span id="page-42-1"></span>前转所有呼叫 **[16](#page-21-5), [17](#page-22-4)** 设置 **[17](#page-22-4)** 主要线路上 **[17](#page-22-4)** 说明 **[16](#page-21-5)** 强制授权码 (FAC), 说明 [18](#page-23-5)

### **T**

```
听取语音留言 14
听筒 3, 6
   Cisco Unified IP 电话 6901 3
      指示灯条 3
   Cisco Unified IP 电话 6911 6
      位置 6
      指示灯条 6
停电 31
```
### **X**

线路 **[3](#page-8-1), [6](#page-11-1)** 按键,Cisco Unified IP 电话 6901 **[3](#page-8-1)** 按键, Cisco Unified IP 电话 [6](#page-11-1)911 6

### **Y**

 $\mathsf{r}$ 

音量 **[3](#page-8-1), [6](#page-11-1)** Cisco Unified IP 电话 6901 **[3](#page-8-1)** Cisco Unified IP 电话 6911 **[6](#page-11-1)** 硬件 **[3](#page-8-1), [6](#page-11-1)** Cisco Unified IP 电话 6901 **[3](#page-8-1)** Cisco Unified IP 电话 6911 **[6](#page-11-1)**

语言 **[27](#page-32-2)** WebDialer 设置 **[27](#page-32-2)** 语音留言,请参阅 [留言](#page-41-1) 语音信箱,请参阅[留言](#page-41-1) 预设功能按键 **[6](#page-11-1)** Cisco Unified IP 电话 6911 **[6](#page-11-1)**

### **Z**

```
支架 4, 8
  Cisco Unified IP 电话 6901 4
  Cisco Unified IP 电话 6911 8
指示灯 3
  红色 3
     闪烁 3
     稳定发光 3
  绿色 3
     闪烁 3
     稳定发光 3
  听筒 3
重拨 24
   说明 24
重拨号码 24
转接 6
  按键 6
     Cisco Unified IP 电话 6911 6
转接, 说明 25
自动插入,说明 16
自动应答,说明 16
17
座席问候 16
```
**IN-3**

 **Cisco Unified IP** 电话 **6901** 和 **6911** 用户指南(用于 **Cisco Unified Communications Manager 10.0**(**SCCP** 和

 $\overline{\phantom{a}}$ 

 $\mathbf I$